<span id="page-0-0"></span>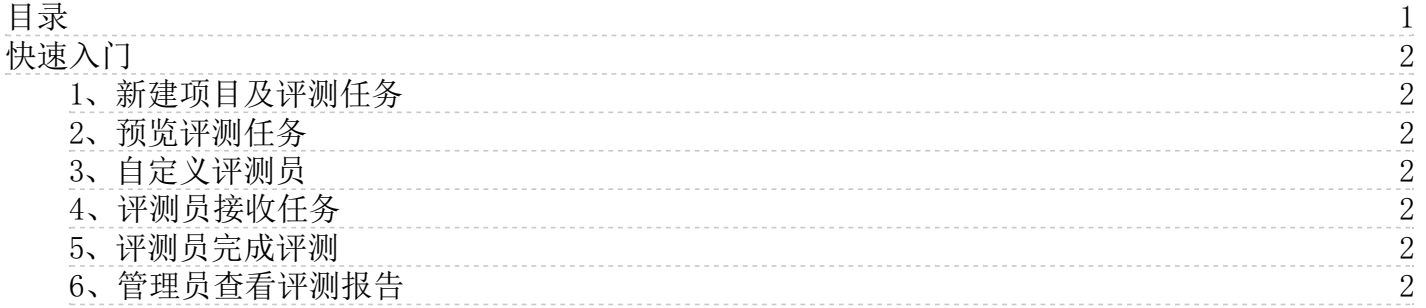

# <span id="page-1-0"></span>快速入门

# <span id="page-1-1"></span>1、新建项目及评测任务

新建项目并生成评测任务

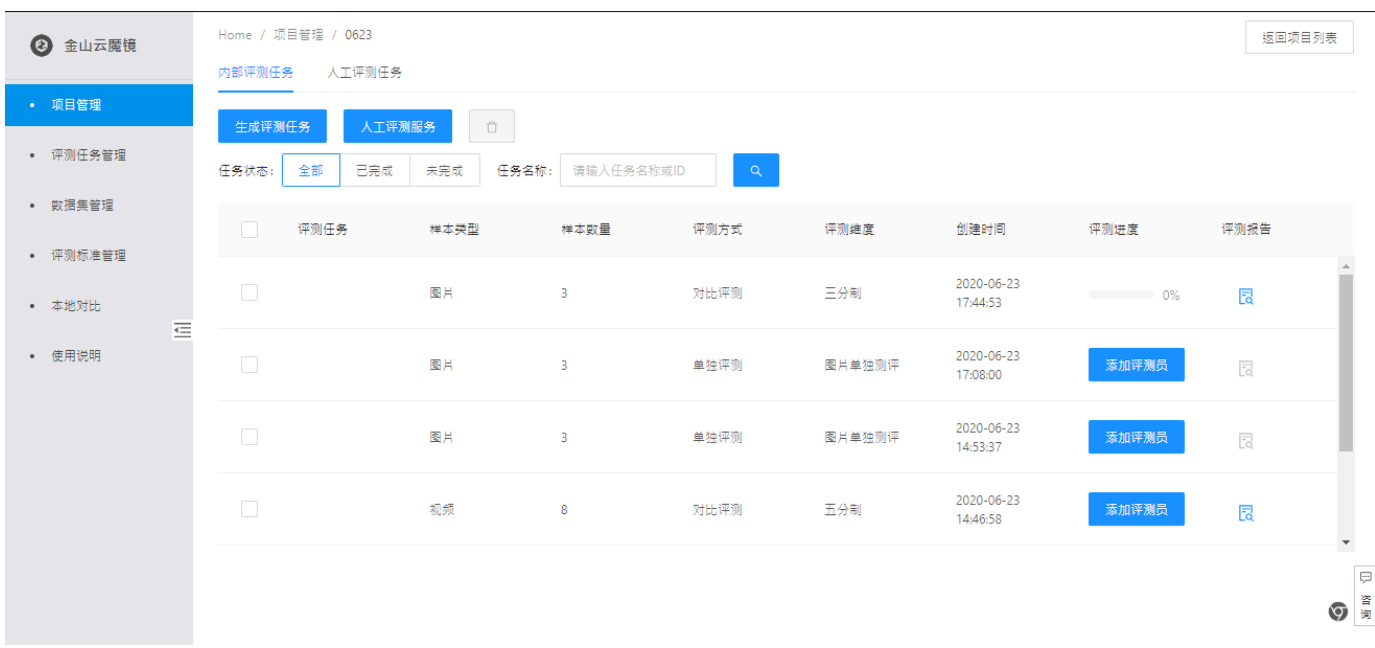

### <span id="page-1-2"></span>2、预览评测任务

管理员预览评测任务

#### <span id="page-1-3"></span>3、自定义评测员

添加评测员邮箱,分配评测任务

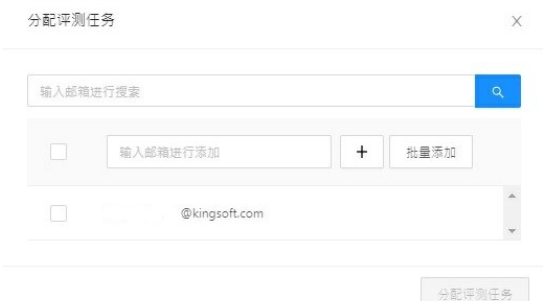

# <span id="page-1-4"></span>4、评测员接收任务

评测员收到邮件通知后通过链接登录

#### <span id="page-1-5"></span>5、评测员完成评测

评测员进行教学、考试后完成评测

### <span id="page-1-6"></span>6、管理员查看评测报告

管理员查看评测报告

# 快速入门 2020-11-13

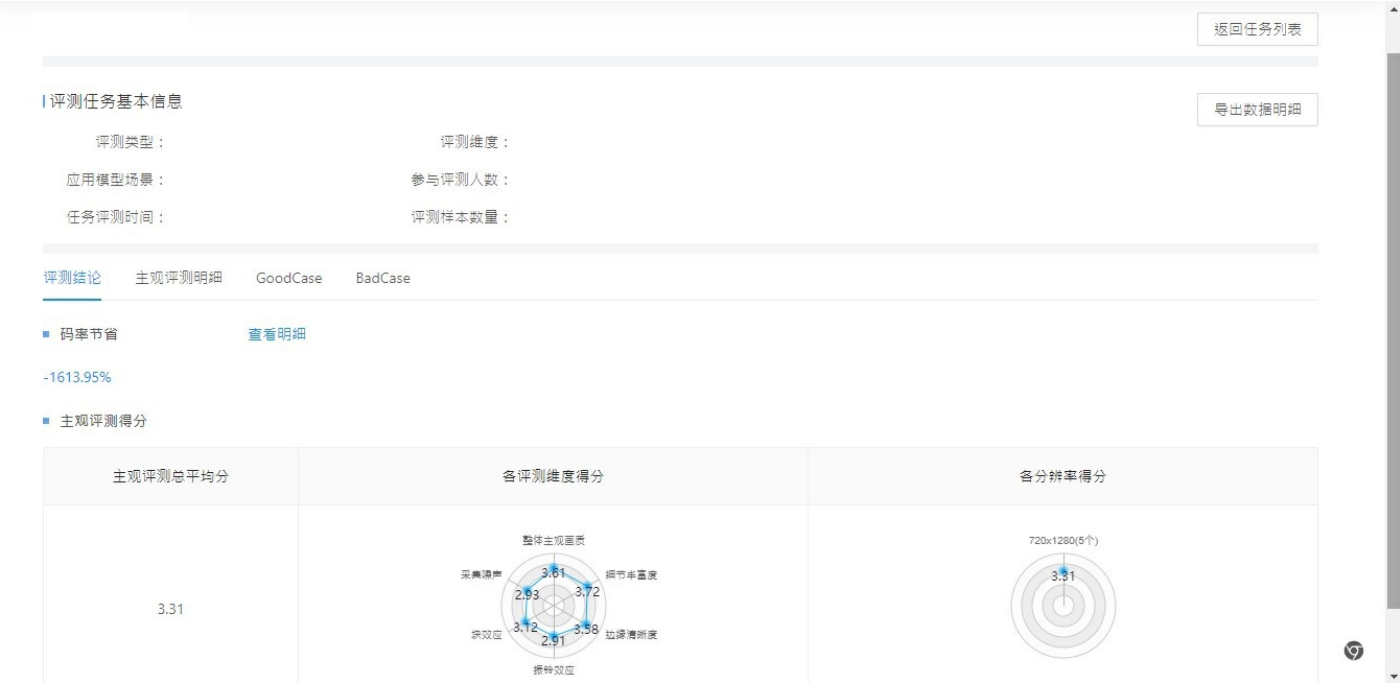